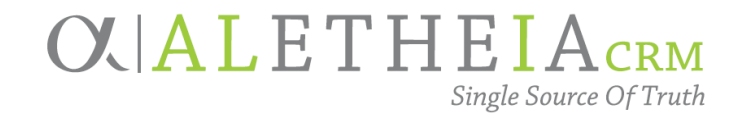

# <span id="page-0-0"></span>**NU FOUNDATION FUNDS ONLINE USER MANUAL**

This manual is a full guide that contains all the information about using NU Foundation Funds Online, or NUFFO. For a quick reference version, see NUFFO Essentials.

Version 2.1 — updated January 2019

Fund Usage Guidelines Updated: Capital Improvement, Faculty Support

## Table of Contents

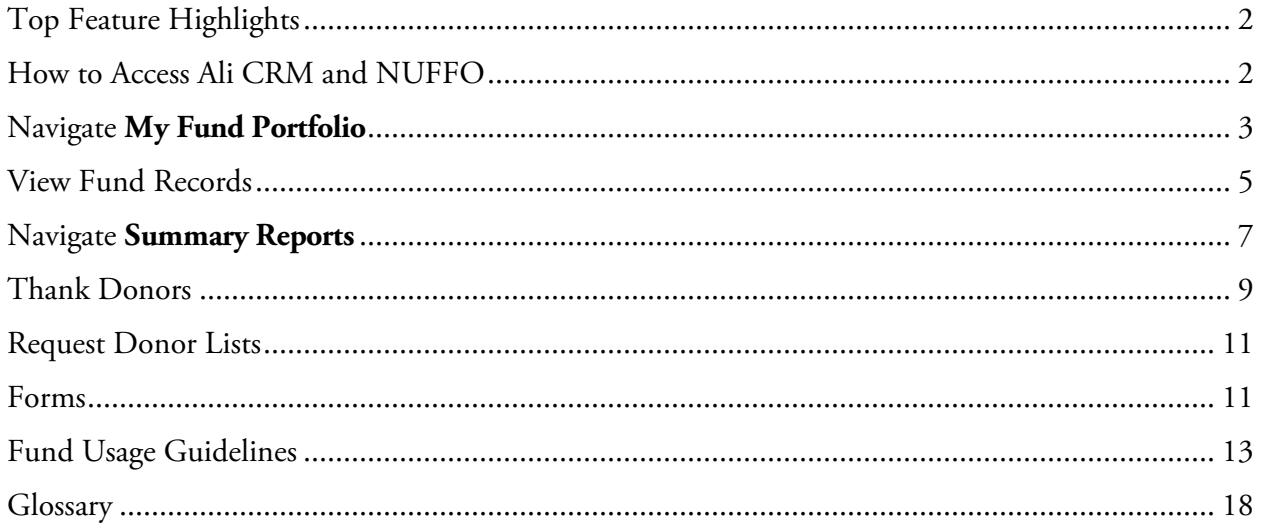

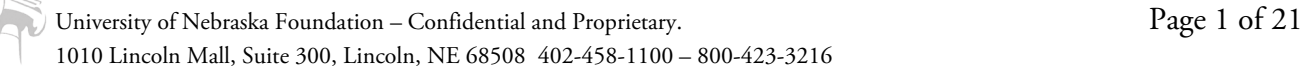

# $X[ALI]$ CRM

# <span id="page-1-0"></span>Top Feature Highlights

The top six NUFFO features include providing the ability to:

- 1. Manage the funds you have authority over with **My Fund Portfolio**. This includes initiating requests for spending and adding notes about plans for spending specific funds.
- 2. Find the best fund to use for an expense. Use most restrictive funds before general funds. Review the Fund Summary Memorandum on the fund record for spending criteria.
- 3. Check the spendable balance. This does not include expenditure requests that are in process for approval. Expenditure requests go through the university and foundation approval processes.
- 4. Identify and develop plans for spending underutilized funds.
- 5. Thank donors and request donor lists for publications and awards.
- 6. Review revenue, expense and transfer activity for all your funds with **Summary Reports**.

## <span id="page-1-1"></span>How to Access Ali CRM and NUFFO

Ali CRM is the advancement constituent relationship management (CRM) system for the University of Nebraska, University of Nebraska Foundation and the various university alumni associations. It is named after Aletheia, the Greek goddess of truth. Ali CRM is the single source of truth for advancement activities involving supporters of the University of Nebraska. The system captures details about fundraising, alumni relations and marketing and communications with the university's alumni, donors and friends. NU Foundation Funds Online (NUFFO) is part of Ali CRM. The NUFFO portal provides fund and private gift information to authorized university users. The purpose of NUFFO is to expedite the university's use of donor funds and to encourage academic units to thank donors for their gifts.

Since 1936, the University of Nebraska Foundation (UNF) has existed to accomplish one goal: to advance the University of Nebraska. While independent from the university, it is intrinsically linked to it, connecting the dreams and passions of donors to the mission of the university and stewarding donor generosity across its four campuses.

- 1. To access Ali CRM (Ali), go to [https://nufoundation.org/ali.](https://nufoundation.org/ali) Ali is a web-based application accessible via any internet connection. Google Chrome is the preferred browser for Ali.
- 2. Enter your foundation **username** and **password.** Passwords must be changed every 90 days.
	- a. There are two ways to reset your password. Users will receive email reminders beginning 15 days before passwords must be reset. To change your password before it expires, click the **Welcome, [Your Name**] link in the upper right corner of Ali, then **Change password**.
	- b. There is also a password reset link on the Ali community page at [https://nufoundation.org/ali.](https://nufoundation.org/ali)
- 3. When directed to the screen pictured opposite during the login process, click on **Blackbaud CRM** to navigate to Ali.

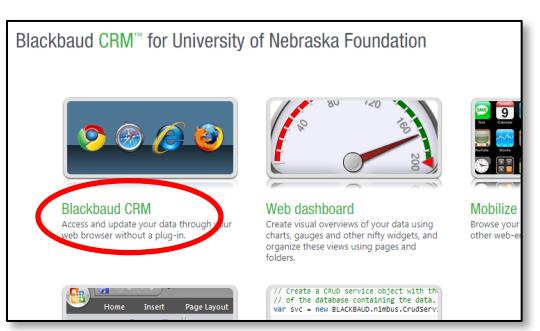

# $O$  $ALI$ <sub>CRM</sub>

## <span id="page-2-0"></span>Navigate **My Fund Portfolio**

Once logged in, the Ali h**ome** page will be viewable. Located in the blue navigation bar at the top is NUFFO.

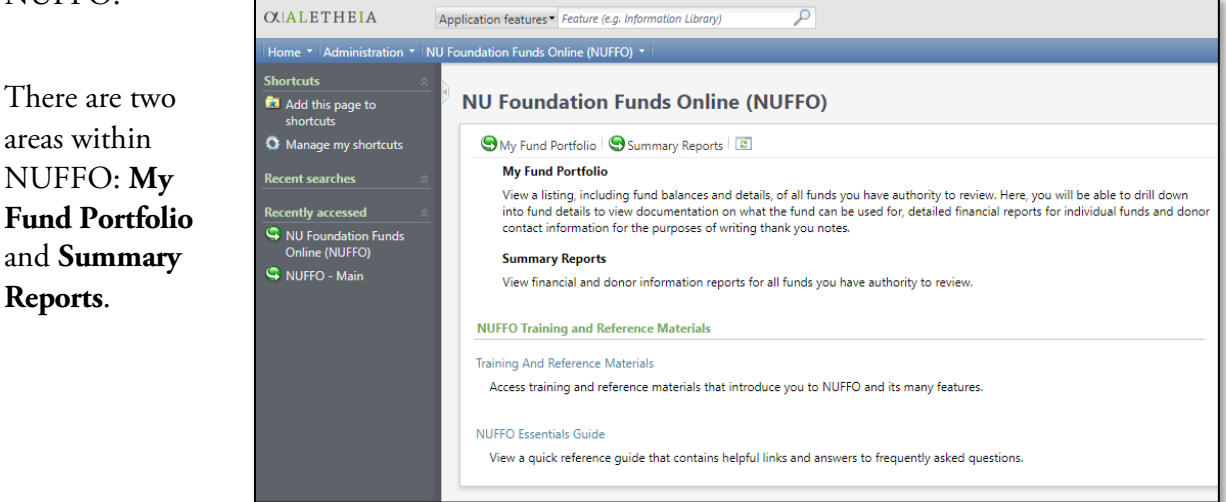

- $\bigodot$  My Fund Portfolio is a list of all the funds that you have authority to view. You can click on a fund from this list to view that fund's detail record.
- Summary Reports are reports on all funds you have authority to review.
- Training and reference materials are also on the main NUFFO page.

Go to  $\bigcirc$  My Fund Portfolio. There are three sections here: Explorer Bar, System Notes and Results.

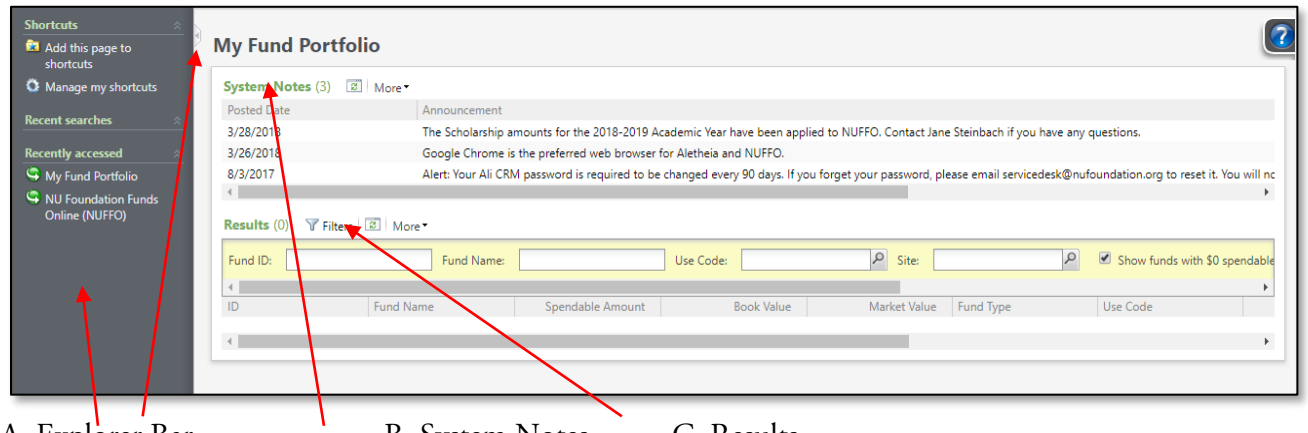

A. Explorer Bar B. System Notes C. Results

- **A. Explorer Bar** is the dark grey section on the left side of the screen that provides the ability to navigate throughout NUFFO.
	- The **Recently Accessed** list displays your 10 most recently viewed funds or features.
	- **Shortcuts** can be added for pages frequently used.
	- Collapse or expand the **Explorer Bar** to maximize screen width using the toggle button.
- **B. System Notes** displays the last three informational notes from the foundation regarding funds and accounting activities.

# $O(\vert ALI \vert_{\text{CRM}})$

- **C. Results** is a filterable list of all funds that the user is authorized to view.
	- Click the **Filters** button to display the available criteria. The yellow band will display only after this button has been clicked.
	- Note the grey scroll bar and arrows that indicate additional content on the right.
	- To access details for a specific fund, click the **Fund ID** number, hyperlinked in blue.

**Tips:** Adjust column width by resting the mouse pointer over the right edge of any column header, then click and drag to resize. Efficiently sort on-screen contents (even across a series of multiple pages or screens) by clicking the column title in the top gray header row of any column in Ali*.* A black triangle will appear, indicating the column by which the contents are sorted. Clicking the same column heading a second time acts as a toggle to reverse the order of the contents.

### Filtering Fund Results in **My Fund Portfolio**

1. The fund results list can be narrowed down to specific funds or a group of funds that meet certain criteria. Filtering can be done using one or multiple criteria, as described below:

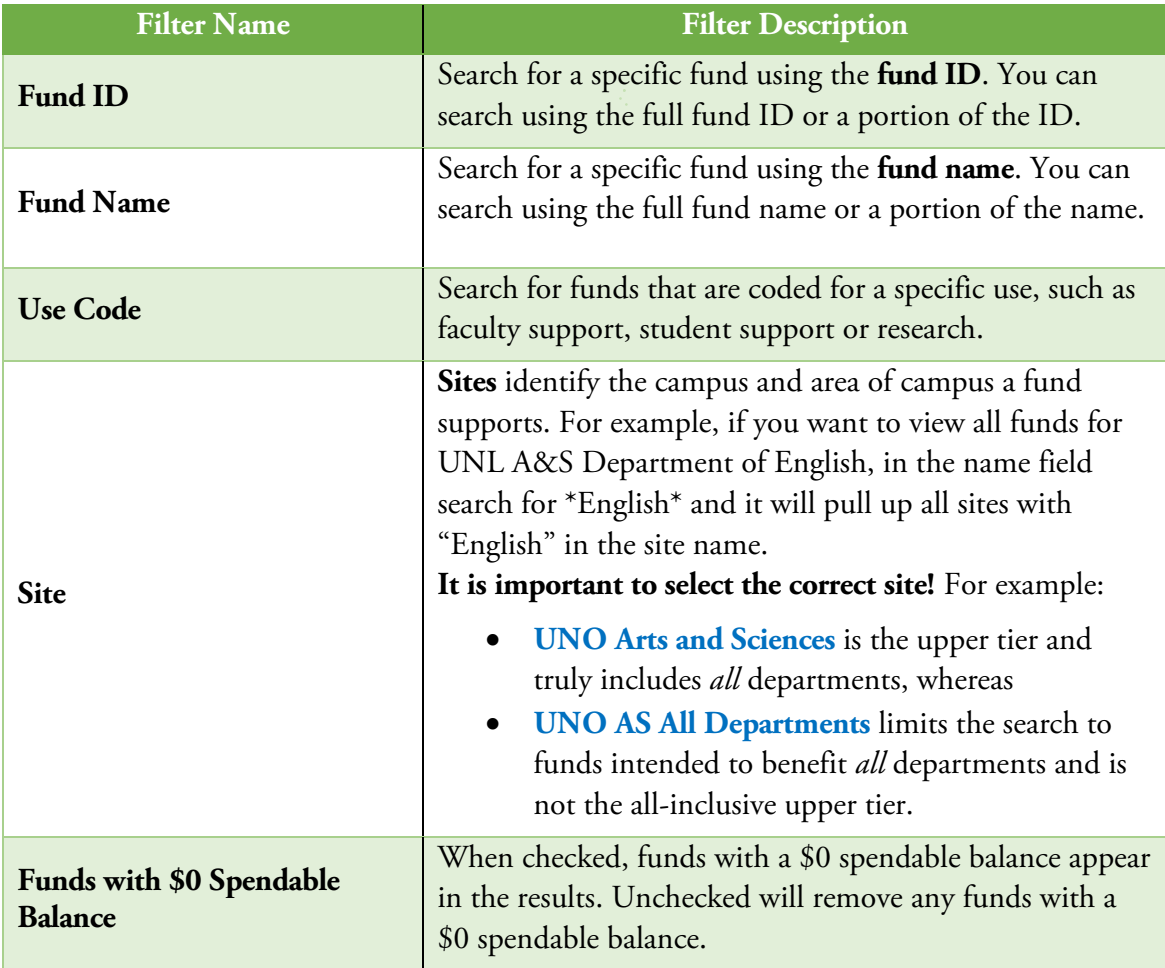

# $O$   $ALI$  crm

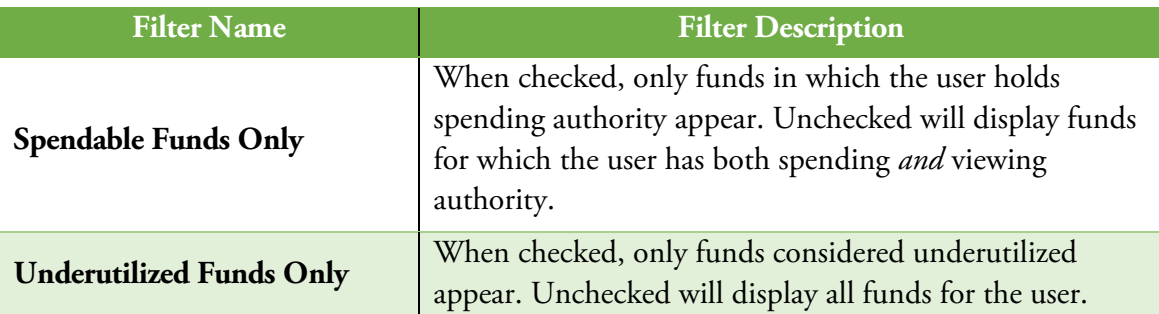

- 2. Click on **Apply** to narrow results using the filters.
- 3. Click on **Reset** to remove all filters.

**Tip:** Filter settings in Ali are "sticky" and will remain active until the user removes or changes them. To return to a full listing of funds to which the user has access, click on **Reset** to remove all filters. Scrolling to the far right may be required to view all the filter parameters as well as the **Reset** button.

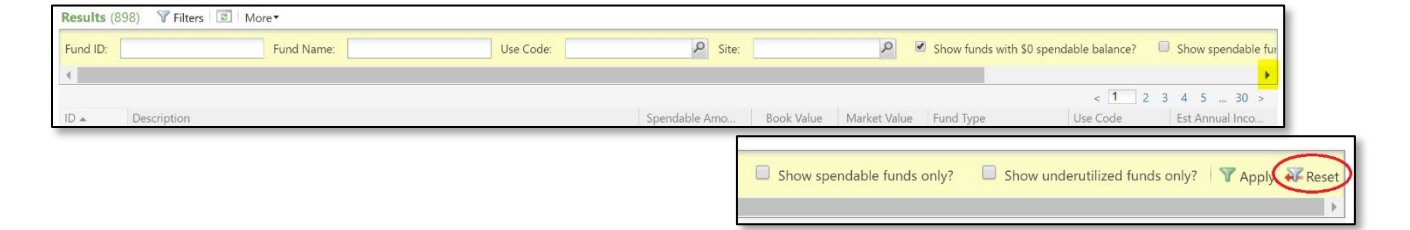

## <span id="page-4-0"></span>View Fund Records

From **My Fund Portfolio**, you can access the fund record to view detailed information about a specific fund by clicking on the **Fund ID** number hyperlinked in blue in the first column of the **Results** list.

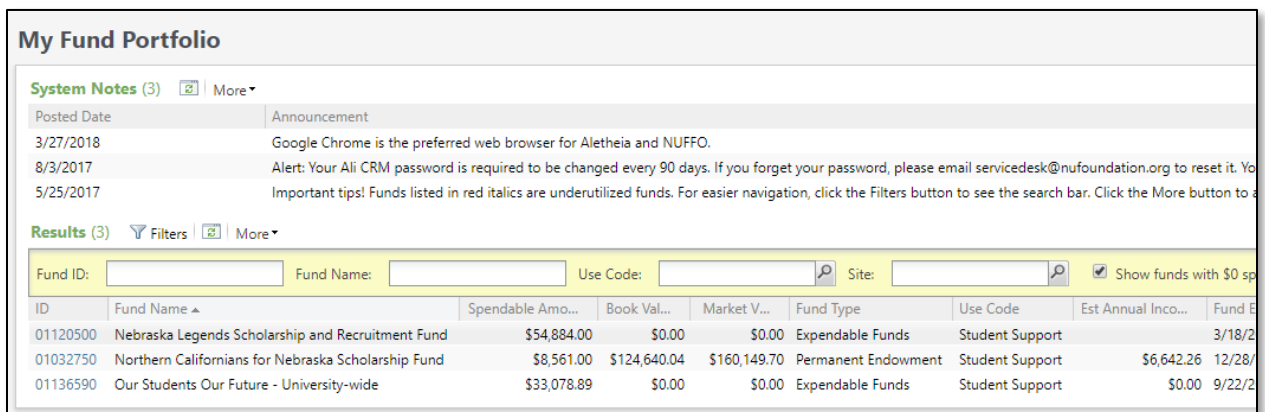

The fund record page provides detailed information for the fund the user is viewing.

Hover over the  $\bullet$  blue question mark symbol next to each field name to see definitions.

Notice the top portion of each fund record in NUFFO displays summary information identified in separate **sections**, while the bottom of the screen contains a row of **tabs** and **sub-tabs** from which additional information may be viewed and downloaded.

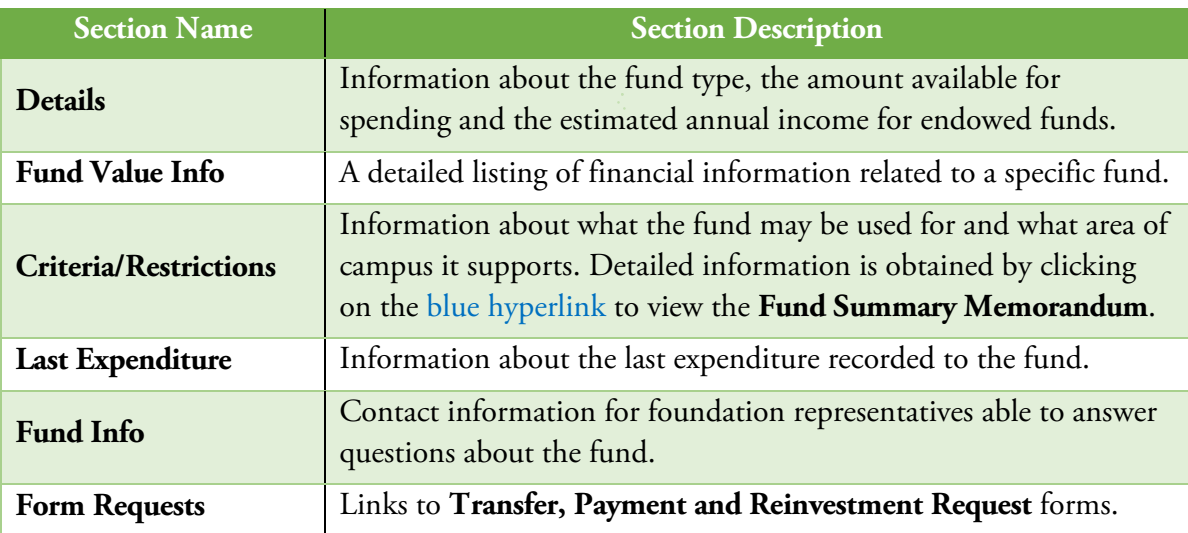

The fund record's sections, tabs and sub-tabs are described here:

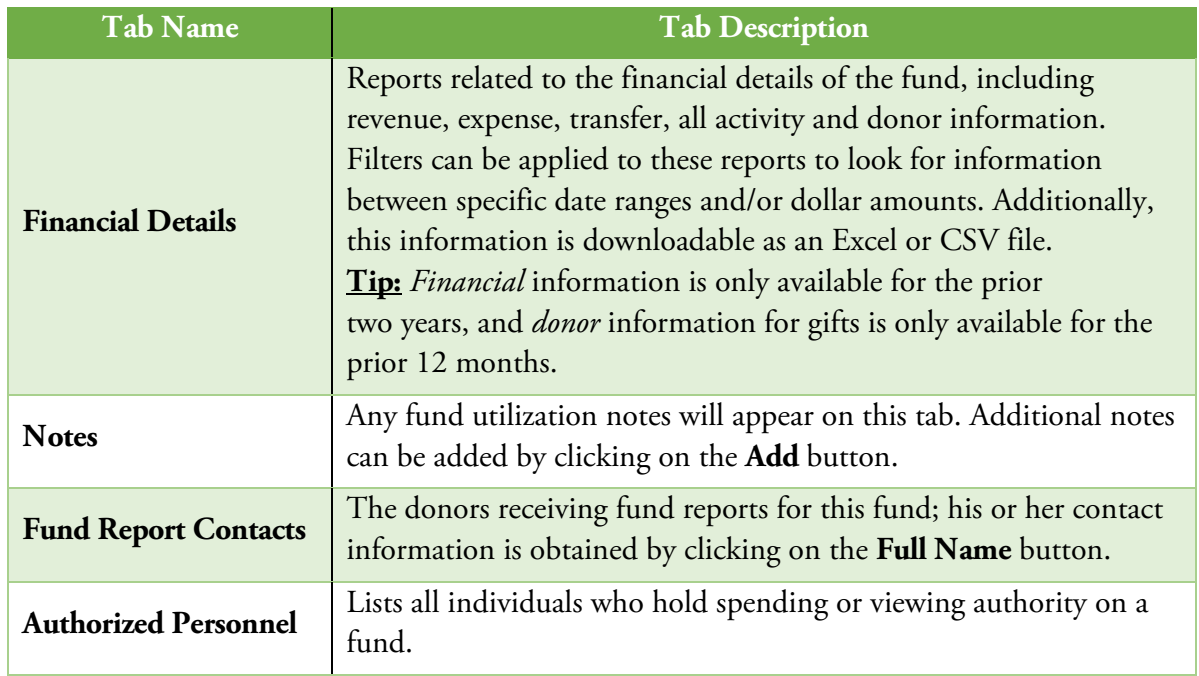

# $O$  $ALI$ <sub>CRM</sub>

### Availability of Information

All transactions processed by the foundation's accounting department are reflected on NUFFO the following day. Expenditures remain online for two years; donor information provided for the purpose of thanking donors remains online for one year. For questions regarding older gifts or transactions, contact the foundation's Service Desk at [servicedesk@nufoundation.org.](mailto:servicedesk@nufoundation.org)

#### Estimating Spendable Amounts

If a fund is endowed, the [spendable income](https://apps.nufoundation.org/CampusWebApplication/secure/basicTerms.jsp#Spendable%20Net%20Income) it earns is posted to the fund on a monthly basis and can be viewed on each fund under the **Financial Details** tab > **Revenue** sub-tab. Specific date ranges and amounts can be used to filter results.

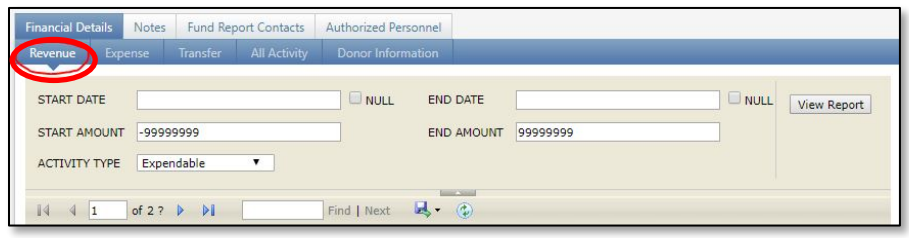

An estimate for [annual income](https://apps.nufoundation.org/CampusWebApplication/secure/basicTerms.jsp#Estimated%20Annual%20Income) is also available on the main **My Fund Portfolio** screen and the fund record. Remember, this is only an estimate.

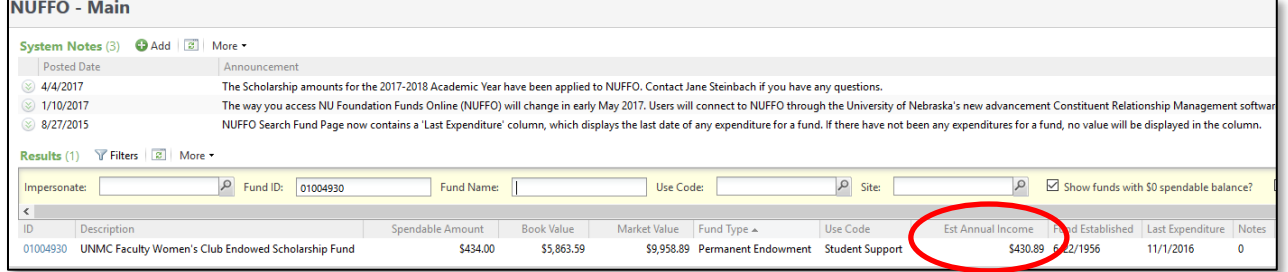

Estimates for scholarship funds are reported in a slightly different manner. The **[spendable amount](https://apps.nufoundation.org/CampusWebApplication/secure/basicTerms.jsp#Spendable%20Amount)** is based on the fund's available cash balance as of March 1. The amount reported as of that date does not reflect any billings the foundation may have processed since March 1 or any scholarships a college or department may have awarded but not yet billed to the foundation.

### <span id="page-6-0"></span>Navigate **Summary Reports**

Users can view and download summary reports for all funds that they have authority to review in the **Summary Reports** area. There are three sections: **System Notes**, **Report Descriptions** and **Reports**.

 $\mathcal{G}_{\mathbf{O}}$  to  $\mathbf{\Theta}$  Summary Reports

# $O$   $ALI$  crm

To generate reports, click on the report desired and enter the criteria for the report, such as start date, start amount and end amount.

Click **View Report** or hit the enter key to see the reports.

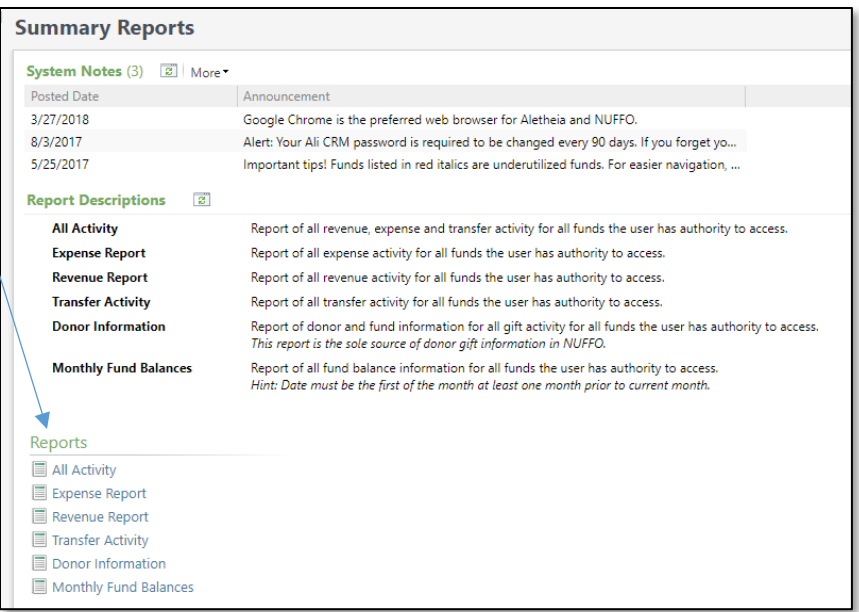

### Summary Report Field Descriptions:

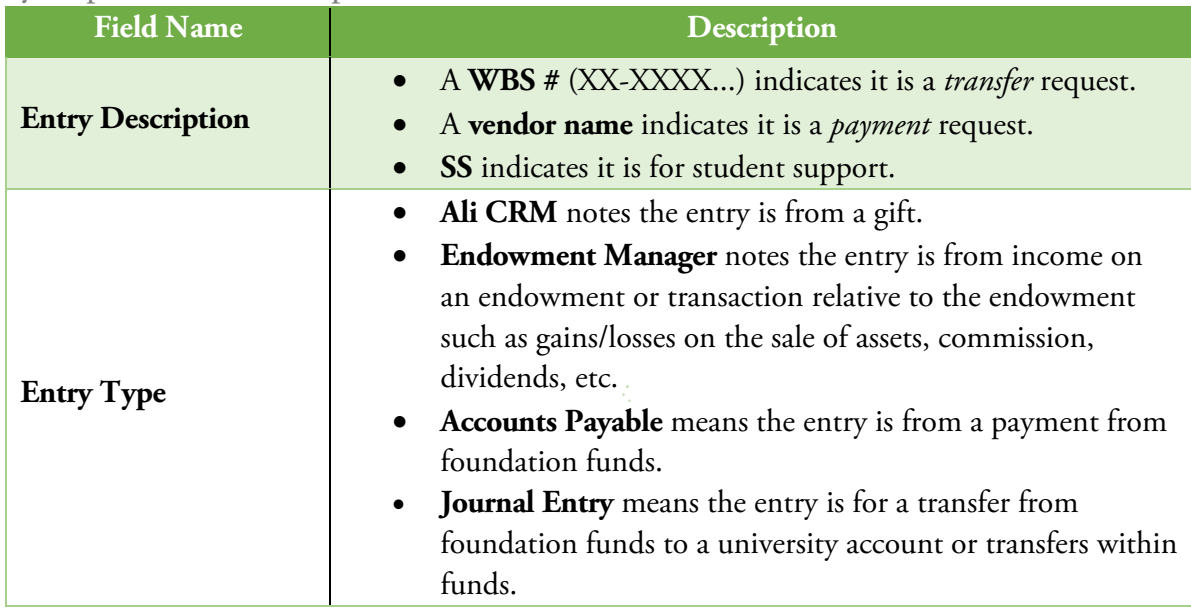

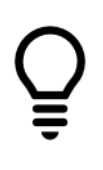

## **Available Transactions**

- 1. Revenue, expense and transfer activity are available for the previous two-year period.
- 2. Gift activity is available for the previous one-year period.

### Downloading Information

All reports are available to download directly from Ali CRM as an Excel (.xlsx) or CSV file. Click the **More** button to expand the drop-down menu.

# $O$ . ALL $I_{\tiny{\text{CRM}}}$

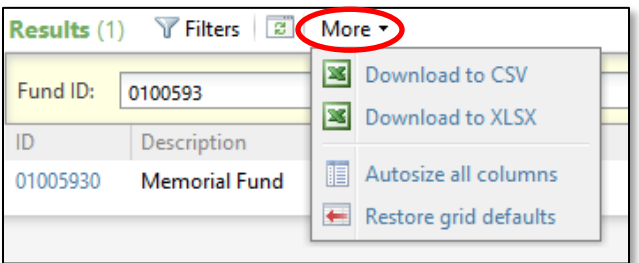

## <span id="page-8-0"></span>Thank Donors

The foundation believes it is important for donors to know their gifts are being used for the purposes they intended, and your acknowledgements are the best way to do that. Handwritten notes are the most meaningful way to thank a donor. If you would like other ideas on how to thank your donor, contact your development officer at the foundation or the donor relations department at the foundation.

Using the **Donor Information** report, filter for the date range (start date and end date) and the gift amount range (start amount and end amount) that you would like to acknowledge. For example, perhaps you wish to send a handwritten note for gifts over a certain dollar amount and a form letter for gifts below that amount. This report removes any anonymous and deceased donors.

Names, addresses, salutations and other contact information can be downloaded. This download can be transferred into a mail-merge program such as Microsoft Word to assist you in preparing letters for mailing. Downloaded information will not include gift amounts to protect donor privacy. Leaving the end date set at **null** runs the report through today.

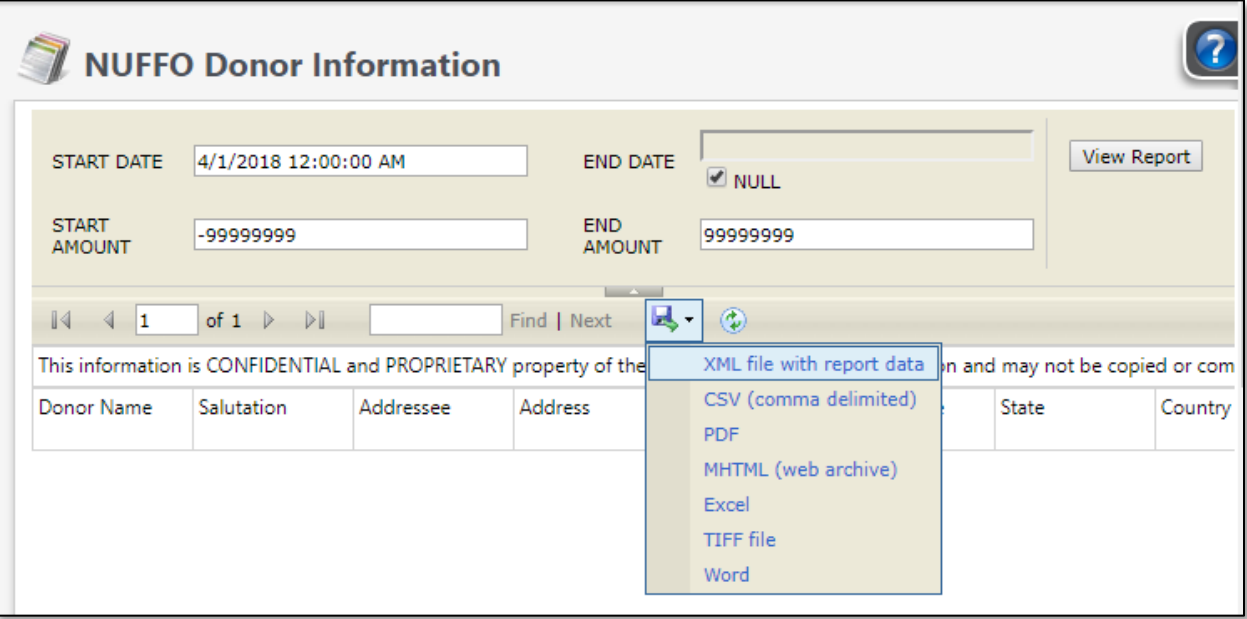

Screenshot of the download menu:

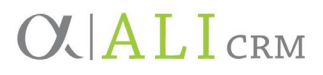

### Students Thanking Donors

Thank you notes to scholarship donors from students are very meaningful and can be an integral part of the fundraising process. The foundation encourages students to write thank you notes for their specific scholarship fund and send them to the donor or donor representative listed on the **Donor Information** tab of the specific scholarship fund's detail record accessed via **My Fund Portfolio**.

When thank you letters are sent "care of" the foundation, scholarship recipients use the salutation indicated on the **Donor Information** tab.

Letters by students may be sent to the foundation with the envelopes addressed to the complete fund name and c/o the foundation.

For example:

Phil N. Thropek Scholarship Fund c/o University of Nebraska Foundation 1010 Lincoln Mall, Suite 300 Lincoln, NE 68508

If colleges and departments prefer to collect letters before sending to the foundation, they may choose to send over batches of thank you letters to the attention of Alicia Haugen, Senior Director of Donor Relations.

Once thank you letters are received, the letters are then reviewed, copied and scanned to the donor's file in the foundation's database, and originals are mailed to donors with a short note from the foundation president.

The foundation suggests scholarship recipients include the following information in any donor correspondence:

- Name, class year, hometown and high school
- **Name of the scholarship** received
- Major and information about classes
- Personal and/or professional activities and hobbies
- Future academic and career plans
- Other information about student's NU experience and the impact it has had on his or her life
- **A thank you to the donor** for their support of the university and an explanation of how this scholarship is helping him or her

If you have questions about scholarship recipient thank you letters and their management at the foundation, please contact Alicia Haugen at [alicia.haugen@nufoundation.org.](mailto:alicia.haugen@nufoundation.org)

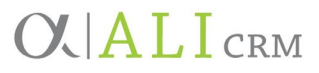

Due to the foundation's donor confidentiality agreement, the foundation cannot share exact gift amounts for specific donors. The foundation was established as a private and separate entity to protect donor giving information, as the university is subject to public records laws.

There are separate reports in NUFFO for revenue and donor information. The **Donor Information** report in NUFFO is designed to be used to send acknowledgements to donors. Each NUFFO report takes into consideration donor preferences, deceased donors and anonymous donors, which means *not all gifts* will appear in NUFFO.

### <span id="page-10-0"></span>Request Donor Lists

To acquire a list of donors for an annual recognition publication or mailing, please send a request to the development officer assigned to your college or unit. Contacting your development officer ensures such a list is scrubbed to honor donors' mailing preferences or requests for anonymity. If you're not sure who your development officer is, refer to the **Fundraising and Advancement** tab of the foundation's [Contact](https://nufoundation.org/contact) page at [https://nufoundation.org.](https://nufoundation.org/)

### <span id="page-10-1"></span>Forms

All of the NUFFO forms are located at [www.nufoundation.org/ali.](https://nufoundation.org/ali) Specific instructions are on the backs of each form. NUFFO forms include:

- Fund Authority Form to request or modify access to funds or access to Ali
- Payment Request Form (also available on the fund record)
- Transfer Request Form (also available on the fund record)
- Reinvestment Request Form (also available on the fund record)

### **Request for Form Pre-Approval**

The foundation is happy to pre-approve your form to ensure it contains all necessary information. The hard copy form still needs to be submitted, with all the necessary signatures and attachments, in order to be paid. Pre-approval simply tells you if your form contains all the required information and is ready to be submitted. The most common errors on forms are: the purpose/benefit to the university is not clearly stated, a tax id or Social Security number has not been provided when required, proper signatures have not been obtained or the contact section is incomplete. To have your form reviewed for pre-approval, please send it to [PreApproval@nufoundation.org.](mailto:PreApproval@nufoundation.org)

#### **Fund Authority Form — request or modify access to funds**

A **spending authority** is the position, committee or entity of the university that is responsible for administering and authorizing expenditures from a fund. A **viewing authority** is the position, committee or entity authorized by the spending authority to view fund information for management purposes. To add or change the authority needed, please fill out the **Fund Authority Form.**

#### **Transfer Request Form**

Use the Transfer Request Form when transferring funds from the foundation to the university. Expenses must have already been incurred and charged to a WBS/Cost Center account. Think of the transfer request as a reimbursement to the WBS account from which expenses were paid.

NU Foundation Funds Online Manual *[jump to top](#page-0-0)* Page 11 of 21

# $O$  $ALI$ <sub>CRM</sub>

### **Payment Request Form**

The Payment Request Form is used when requesting payments to individuals or businesses from foundation funds. This could be reimbursement to individuals or businesses that have already paid a vendor or payment to the vendor from the foundation fund. Keep in mind it is recommended the university make the payment to vendors and then submit a Transfer Request Form to the foundation. This allows the university to use its sales tax exemption. However, if a foundation fund is used to pay a vendor, the invoice must include any required sales tax since the foundation is not exempt from paying sales tax. Unless otherwise prohibited by University of Nebraska policy or Nebraska law, the university shall pay its vendors directly and seek reimbursement from the appropriate foundation fund via the Transfer Request Form.

#### **Reinvestment Request Form**

Only the spending authority on the fund can authorize reinvestment requests. The purpose is to reinvest the spendable balance of the fund back to the principal of the fund. A request to reinvest for any permanently endowed fund will result in those funds no longer being available as spendable.

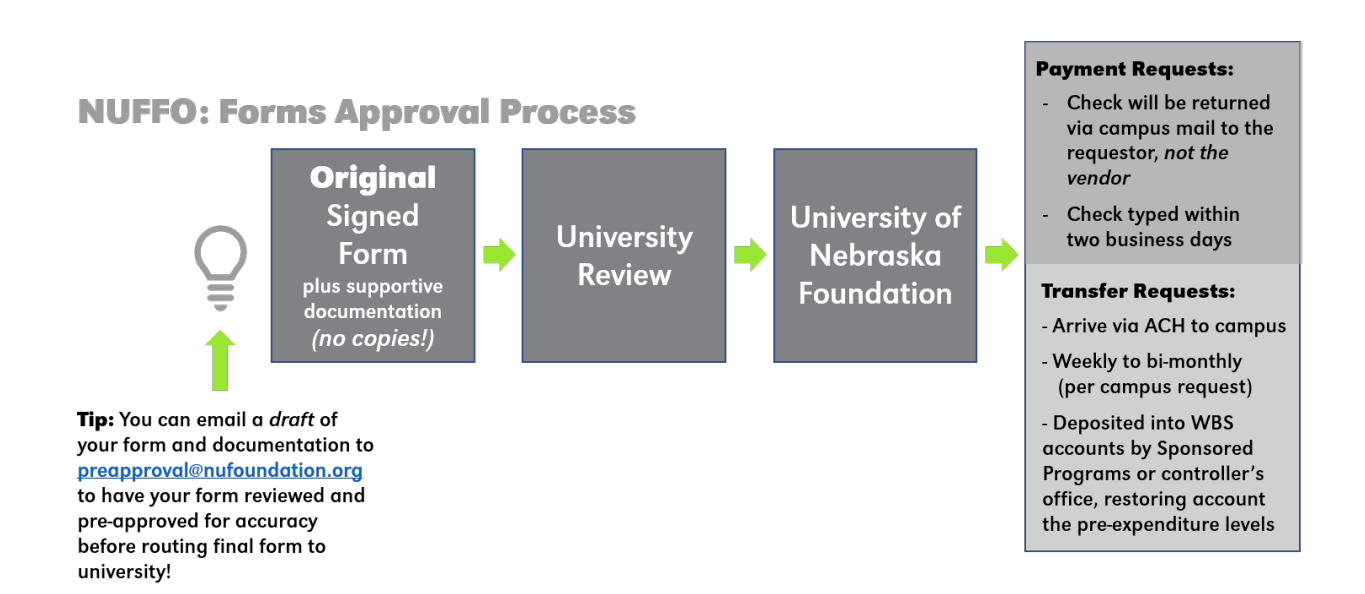

# $O(\vert A L I \vert_{\text{CRM}})$

## <span id="page-12-0"></span>Fund Usage Guidelines

**Click the link to access the section:**

**[Capital Improvement](#page-12-1) [Faculty Support](#page-13-0) [Research](#page-14-0) [Student Support](#page-15-0)**

### <span id="page-12-1"></span>**Fund Usage – Capital Improvement Last Updated: June 25, 2018**

The University of Nebraska Foundation has developed the following non-exclusive list of permissible expenses for which capital improvement funds may be used if appropriate for the project, unless otherwise limited by restrictions in the fund governing document. Typically, the purpose statement within the agreement will state: "This Fund shall be used for capital improvements related to [project]."

Capital Improvement for the purposes of these Guidelines includes both new construction and/or renovation of existing structures. The purpose of this list is to ensure consistent application and use of funds in conformance with donor intent. Any request for clarification or other comments should be directed to the University of Nebraska Foundation Office of the General Counsel.

- Architectural planning, design, and engineering
- Site planning and preparation, including construction staging and parking relocation
- **Infrastructure**
- Facility development
- Real estate acquisition, including sales commissions, recording fees, transfer tax, and other transactional costs
- Environmental and geotechnical assessment
- **Surveying**
- Insurance
- Fees and assessments for the building permit, other permits, licenses, and inspections required by local building code and regulations
- Construction supplies and materials
- Professional services, including construction management, legal, finance, fundraising, and other consultation services
- Furniture, fixtures, artwork, and other furnishings
- Equipment, computers, and related software and warranties and ongoing service or maintenance plans
- Storage and transit of existing furnishings and equipment impacted by construction
- LEED certification
- Landscaping, irrigation, and signage (including donor recognition)
- Ongoing renovation, repairs, and operational expenses incurred after completion of the facility

# $O(\text{ALI})$

• Renovation of reallocated and vacated facilities

Policy on Direct Payment of Vendors. Unless otherwise prohibited by University of Nebraska policy or Nebraska law, the university shall pay its vendors directly and seek reimbursement from the appropriate foundation fund. Direct payment of vendors allows the university to use its sales tax exemption. However, if a foundation fund is used to pay a vendor directly, the invoice must include any required sales tax, since the foundation is not exempt from paying sales tax.

#### <span id="page-13-0"></span>**Fund Usage – Faculty Support**

#### **Last Updated: October 5, 2018**

Professorships and chairs create a margin of excellence by empowering the University of Nebraska to recruit and retain a high-quality faculty. Professorships and chairs provide salary and support for recipients' teaching, research, and creative activities. Recipients are appointed in accordance with Board of Regents Policy RP-4.3.4 Approval of Appointments to Endowed Chairs and Named Professorships, and UNF may require evidence of the appointment before authorizing expenditures from a professorship or chair fund.

UNF's board of directors adopted a resolution on June 21, 2018, to establish and implement a standard rubric for consistent administration of professorships and chairs. It states, in part, that:

- 1. Professorships, chairs, and other similar named-position funds may be used as set forth below, unless such use is expressly prohibited by its governing document.
	- a. Salary for the recipient, including all proportional fringe benefits and salary expenses (e.g. retirement, FICA, health insurance, life insurance, unemployment compensation, workers compensation, and leave payouts).
	- b. Expenses related to the recipient's teaching, scholarly research, and creative activities (collectively, "programmatic support"); provided, however, that if the recipient is a University of Nebraska administrator, such programmatic support may also be used for the benefit of the recipient's academic unit. Examples of permissible expenses include:
		- i. salary and fringe benefits of non-tenure-track research, post-doctoral, clinical, and visiting professors and associates
		- ii. salary and fringe benefits for graduate research and graduate teaching assistants
		- iii. travel and related expenses
		- iv. equipment, computers, and related software
		- v. professional conference registration and presentation materials
		- vi. professional membership dues
		- vii. scholarly books and periodicals
		- viii. administrative support
		- ix. teaching, clinical, or research release time
		- x. summer support for faculty holding nine-month appointments
- xi. reasonable start-up expenses incurred immediately prior to the recipient's appointment
- xii. other expenses directly related to enhancing the recipient's research and creative activities
- c. Recruiting expenses for a new recipient if the position is vacant
- 2. In the event a departing recipient fails to fully expend their allocation of programmatic support, UNF's chief financial officer or designee shall work with the University of Nebraska to avoid any undue benefit to the new recipient.

UNF has reviewed all professorship and chair funds to determine whether their governing documents expressly prohibit any of the uses described above. An express prohibition is an affirmative written statement by the donor specifically excluding one or more generally acceptable uses of a professorship. If a governing document is silent on a particular use, then that use is permitted. While the governing document is the final authority, the University of Nebraska may rely on guidance issued by UNF's general counsel and chief financial officer.

If you have questions about the use of professorship funds, please contact:

Emily Calvert Assistant Director of Funds Management (402) 458-1109 emily.calvert@nufoundation.org

### <span id="page-14-0"></span>**Fund Usage – Research**

### **Last Updated: May 30, 2013**

The University of Nebraska Foundation has developed the following non-exclusive list of permissible expenses for which research funds may be used unless otherwise limited by restrictions in the fund governing document. The purpose of this list is to ensure consistent application and use of funds in conformance with donor intent. Any request for clarification or other comments should be directed to the University of Nebraska Foundation Office of the General Counsel.

- o Summer salary and fringe benefits for faculty with less than 12-month appointments
	- o Salary and fringe benefits of non-tenure-track research, post-doctoral, clinical, and visiting professors and associates
	- o Travel and related expenses
	- o Equipment, computers, and related software
	- o Professional conference registration and presentation materials
	- o Professional membership dues
	- o Scholarly books and periodicals
	- o Salary and fringe benefits for graduate research and graduate teaching assistants

Research funds held by the foundation shall not be used for Facilities and Administrative (F&A) costs. RP-6.6.8 Use of Gifts to Replace Public Funds Prohibited states:

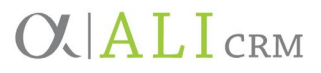

The donation of gifts to the University of Nebraska Foundation for the benefit of the University shall be applied for the improvement of academic programs of the University in accord with donor intentions, and will not be used to replace fiscal support of such programs from public funds.

#### <span id="page-15-0"></span>**Fund Usage – Student Support**

#### **Last Updated: April 20, 2011**

The University of Nebraska Foundation has developed the following glossary of common terms governing student support funds to provide guidance to the staff of the University of Nebraska and the foundation in the administration of these funds. These definitions will serve to ensure consistent application and use of funds in conformance with donor intent. Direct any request for clarification or other comments to the University of Nebraska Foundation Office of the General Counsel.

**Annually or otherwise:** A fund agreement may include the language "This fund shall be used annually or otherwise for one or more scholarships..." Unless otherwise stated in the fund agreement, a scholarship or fellowship may be awarded in any combination of the fall, spring, and summer semesters consistent with policies established by the University of Nebraska campus offices of financial aid.

**Award or Prize:** An award or prize is financial support paid directly to a student. Awards or prizes may constitute taxable income to recipients under the Internal Revenue Code.

**Criterion/Restrictions:** A criterion is a binding expression of donor intent defining the pool of candidates eligible for a scholarship or fellowship. A person with spending authority may not award the scholarship or fellowship to a student who does not meet the criterion. For example, the statement "Candidates shall be residents of Nebraska" means that, if no Nebraska resident qualifies for the scholarship or fellowship, then it cannot be awarded. See also: **Preference**.

**Fellowship:** The foundation follows the Board of Regent's policy (RP-5.8.1) in defining the terms fellow and scholar. Grants-in-aid to graduate students requiring no service are termed fellowships. Fellowships are generally applied directly to a student's university account for tuition, fees, books, and required supplies. Fellowship support in excess of a student's tuition, fees, books, and required supplies (for example, fellowship support applied to room and board) may be considered taxable income under the Internal Revenue Code.

**Financial Need:** If a fund requires or gives preference to a student who demonstrates financial need, the appropriate campus financial aid office shall determine whether a student has financial need as determined by federal financial aid guidelines.

**Maximum Scholarship and Fellowship Amounts:** Unless otherwise specifically allowed under the terms of the fund agreement, scholarships and fellowships generally should not be awarded in amounts exceeding the cost of the recipient's tuition, fees, books, and required supplies, regardless of whether the recipient is part-time or full-time enrolled. Support in excess of a student's tuition, fees,

books, and required supplies (for example, scholarships or fellowships applied to room and board) may be considered taxable income under the Internal Revenue Code.

**Preference:** Preference is a nonbinding expression of donor intent defining the pool of candidates eligible for a scholarship or fellowship. A spending authority shall make their best effort to identify candidates who meet the preference. For example, the statement "Preference shall be given to residents of Nebraska" means that, between two qualified candidates, the one who is a Nebraska resident should be awarded the scholarship or fellowship. However, if no Nebraska residents qualify, then the scholarship or fellowship may be awarded to a non-Nebraska resident who meets all other criteria. See also: **Criterion**.

**Regularly enrolled:** A fund agreement may include the language "This fund shall be used annually or otherwise for one or more scholarships to regularly enrolled undergraduate students..." Unless otherwise stated in the fund agreement, candidates for scholarships and fellowships shall be enrolled or intending to enroll and shall be in *good academic standing and be making satisfactory academic progress* as those terms are defined by the university and may include students who are less than fulltime enrolled.

**Renewal:** A fund agreement may include the statement "All scholarships awarded hereunder may be renewed upon continued maintenance of all criteria herein." In such event, preference shall be given to renewing a past recipient's scholarship or fellowship if the recipient continues to meet the criteria set forth in the fund agreement.

**Scholarship:** The foundation follows the Board of Regents policy (RP-5.8.1) in defining the terms fellow and scholar. Grants-in-aid to undergraduate students requiring no service are termed scholarships. Scholarships are generally directly to a student's university account for tuition, fees, books, and required supplies. Scholarship support in excess of a student's tuition, fees, books, and required supplies (for example, scholarship support applied to room and board) may be considered taxable income under the Internal Revenue Code. The foundation has further defined scholarships to include grants-in-aid requiring no service made to students enrolled in professional disciplines (e.g. law, medicine, dentistry, pharmacy, etc).

**Spendable Amount:** The spendable amount for scholarships and fellowships is only reported **annually** as of March 1. For example, the spendable amount reported as of March 1, 2017, is the amount available to be awarded for the 2017-2018 academic year.

**Spendable Net Income:** If a fund is an endowed fund, its principal is considered a permanent endowment and is kept intact and invested in accordance with the foundation's investment policies, with the spendable net income generated therefrom available for the purpose of the fund. Spendable net income refers to the permitted annual spending amount for the endowed fund as determined in accordance with the foundation's investment and spending policy. A copy of the foundation's current investment and spending policy is available upon request. For scholarships and fellowships, if the fund agreement *requires* reinvestment of excess spendable net income (applicable to endowed and quasi-endowed funds only), the foundation shall automatically reinvest all remaining spendable net

# **OVALICRM**

income with the principal of the fund as of February 28 of each year. If the fund agreement *permits* but does not require reinvestment of excess spendable net income, the fund's spending authority must notify the foundation in writing specifying the amount of excess spendable net income to be reinvested. If the foundation receives no written notification of reinvestment, excess spendable net income shall remain available for expenditure.

## <span id="page-17-0"></span>Glossary

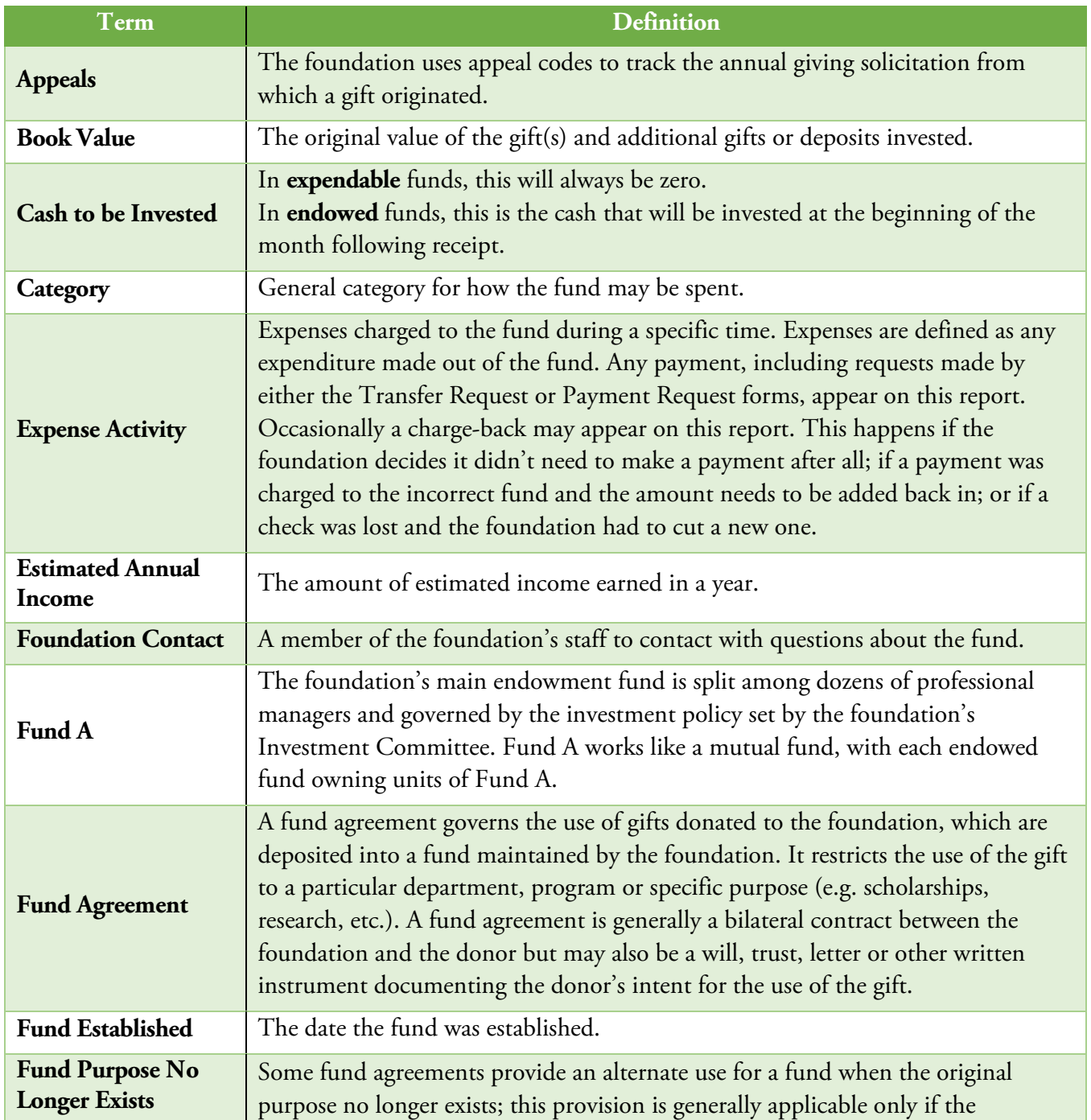

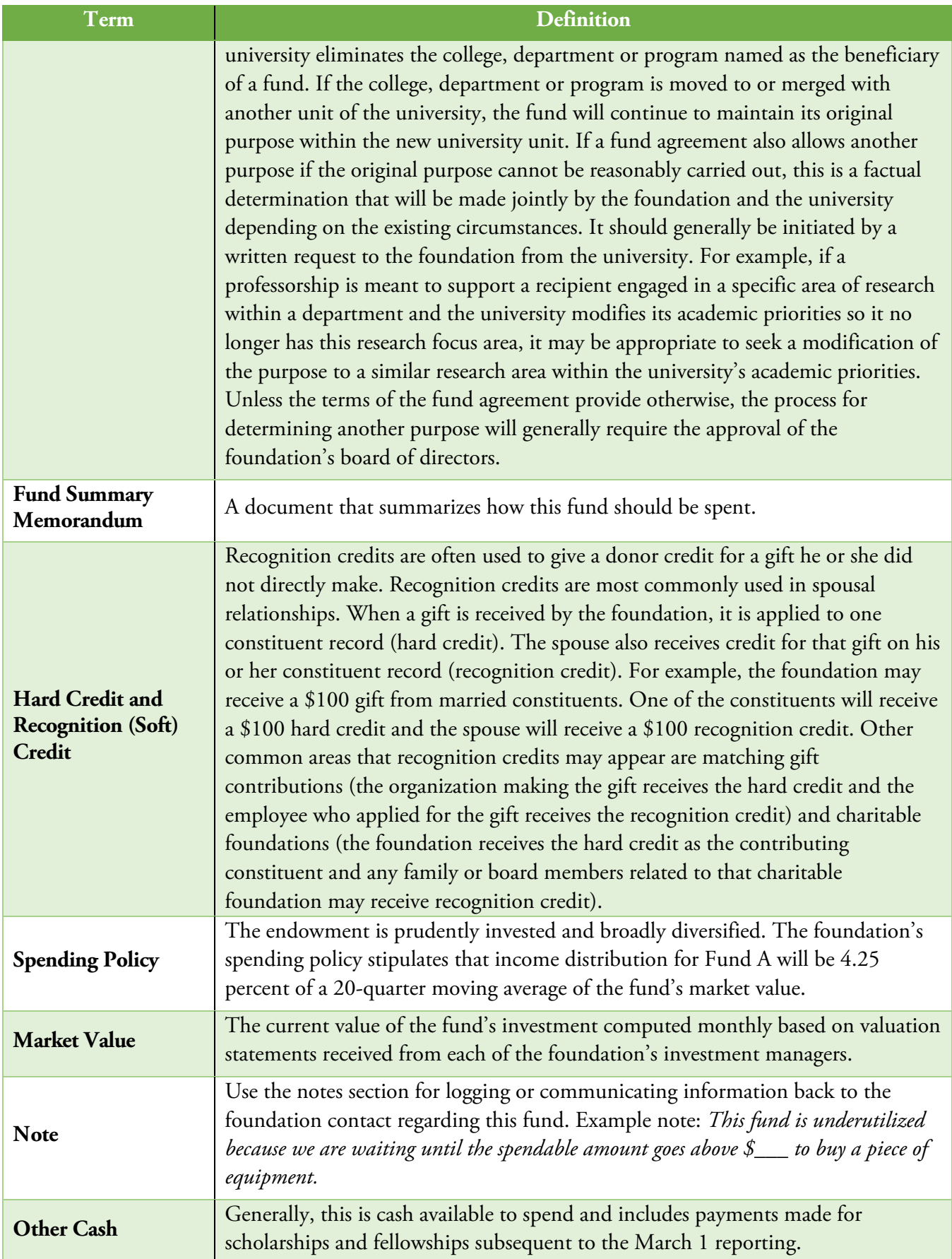

# **OVALICRM**

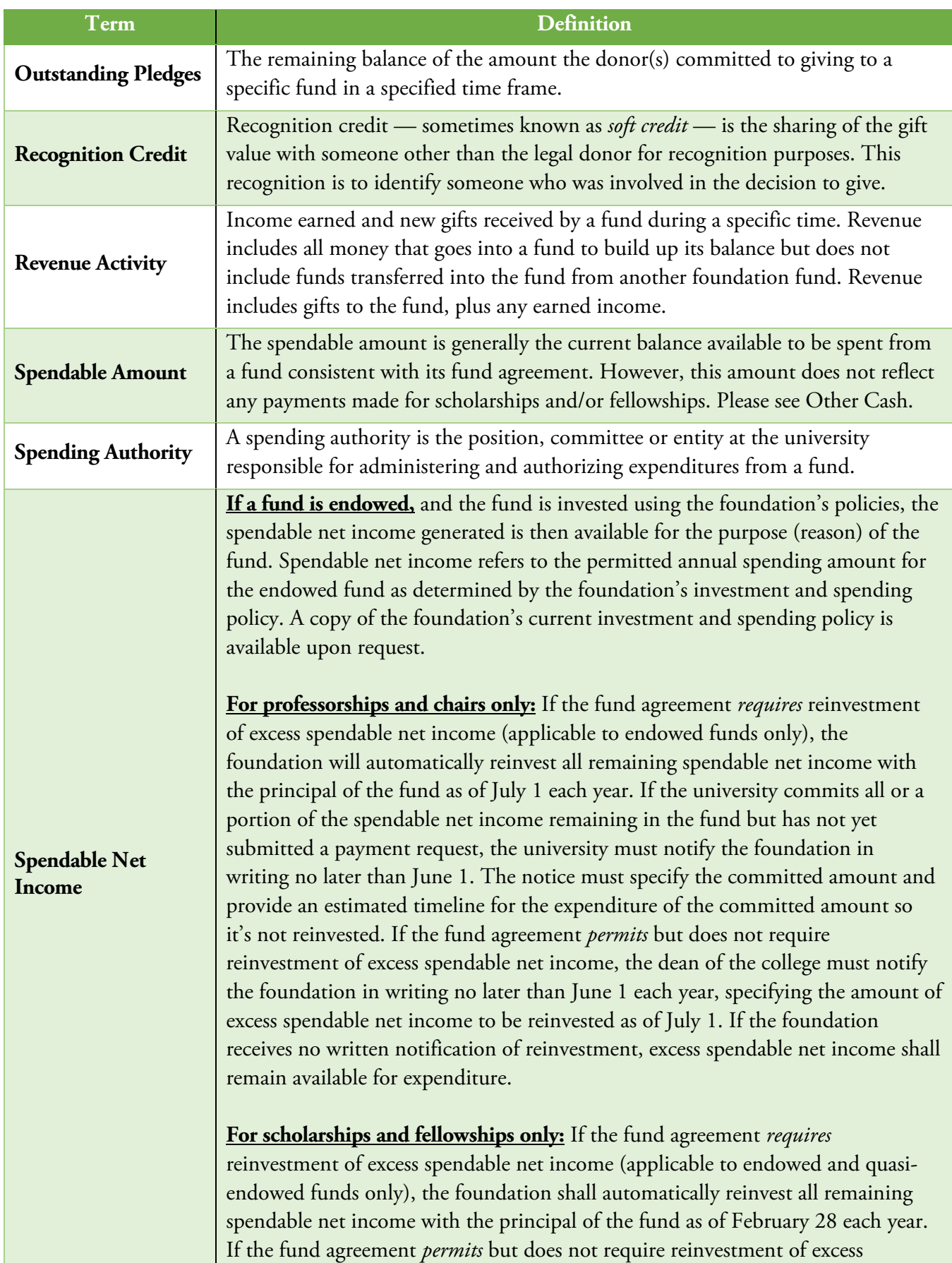

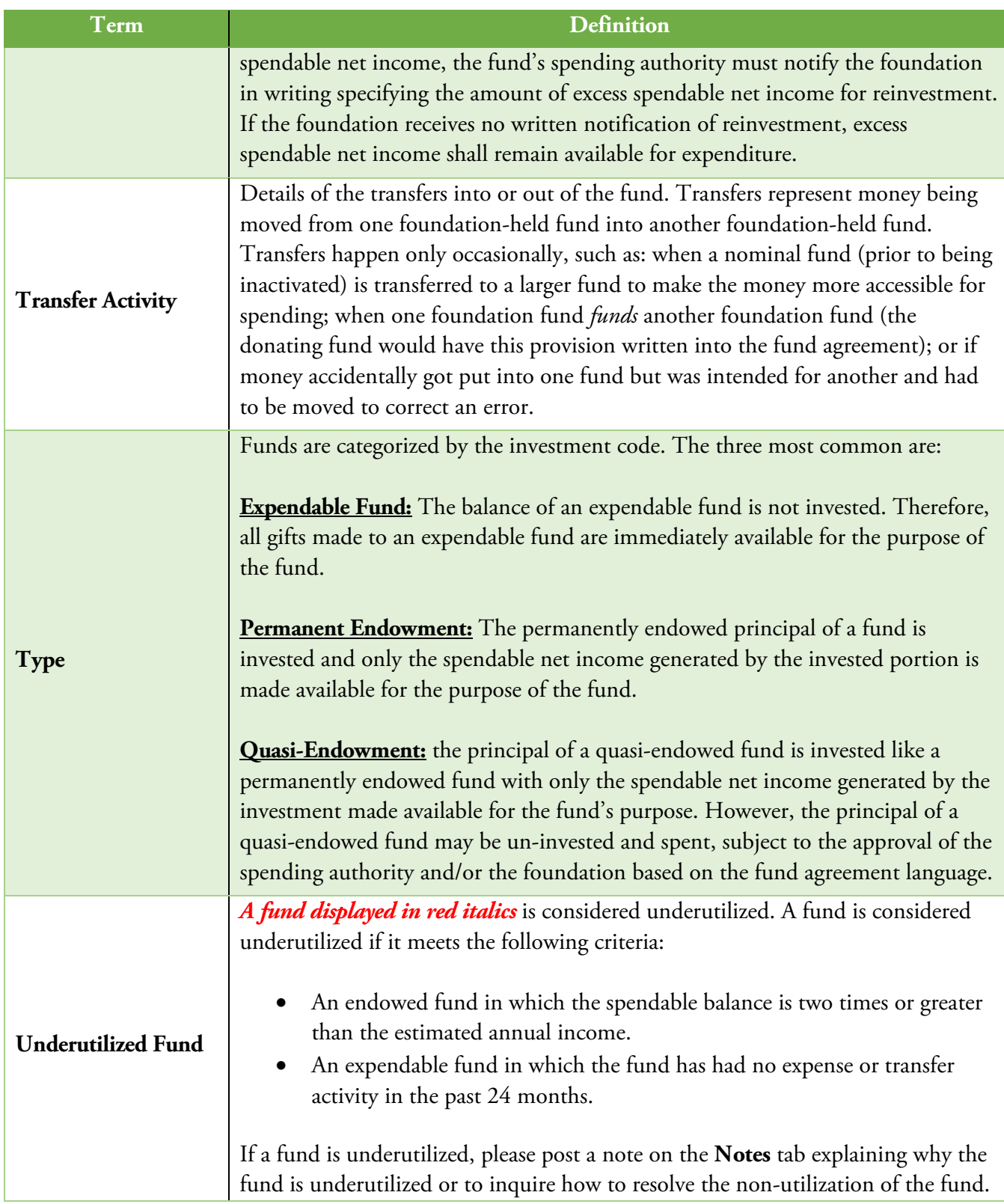